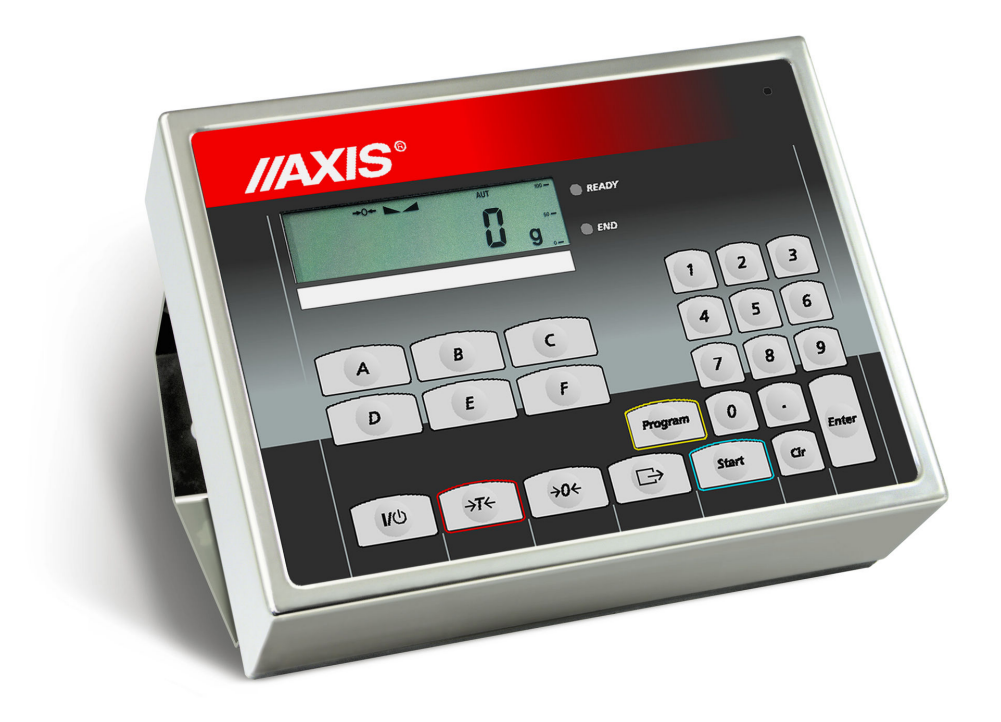

# Dodatek B

# MIERNIK SE-02

Dokumentacja Techniczno-Ruchowa

Plik DTR-SE02-005-05-08 C18-7 PL

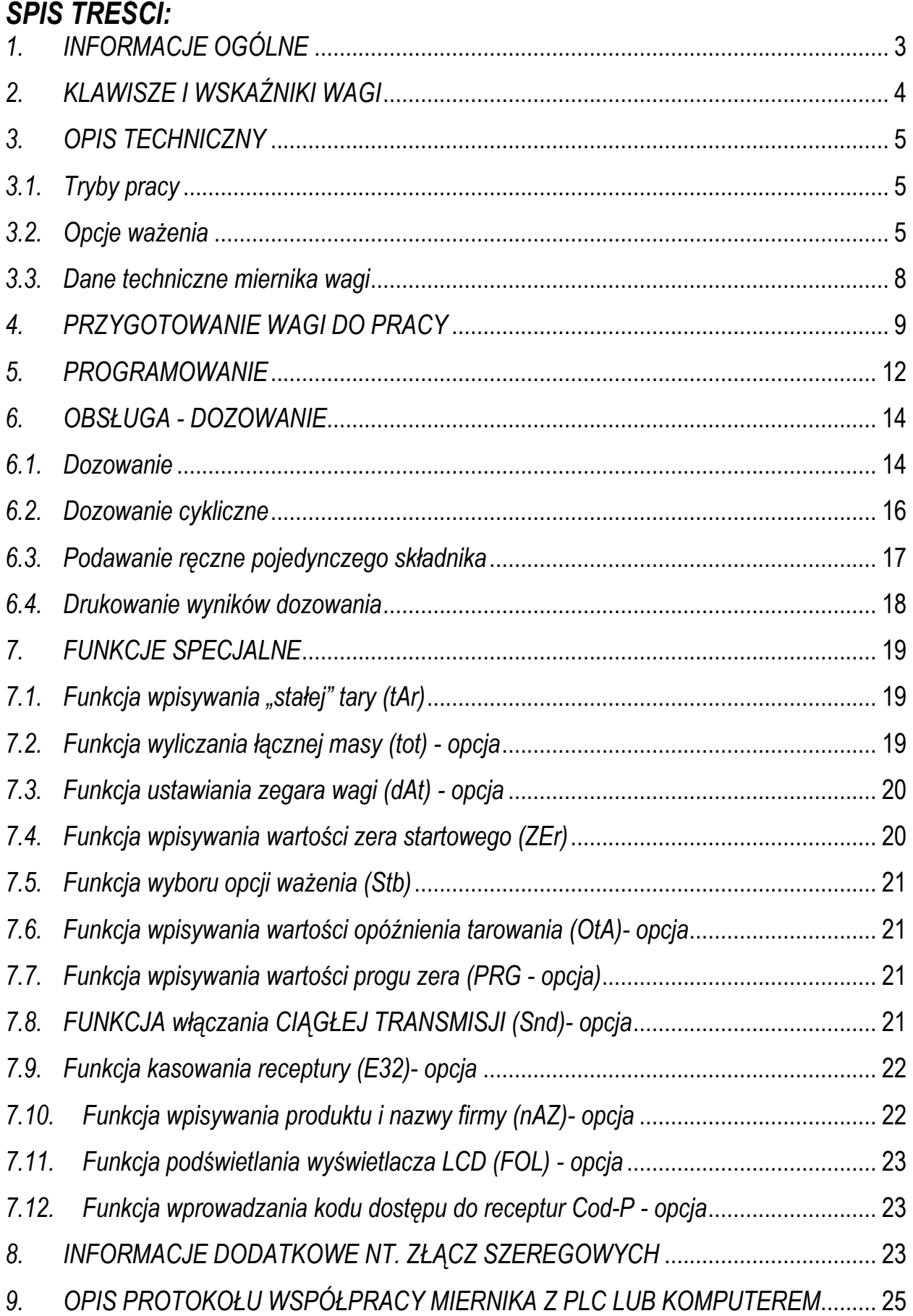

## 1. INFORMACJE OGÓLNE

Miernik SE-02 zastępuje standardowy miernik wagi, przez co waga uzyskuje funkcje wagi dozującej. Waga może sterować wykonawczymi urządzeniami dozującymi (max 6), które należy podłączyć do wybranych wyjść miernika, oznaczonych P1÷P6.

Program C-18 umożliwia programowanie i zdalne sterowanie miernikiem przez złącze RS232C lub RS485 za pomocą specjalnego protokółu komunikacji.

# 2. KLAWISZE I WSKAŹNIKI WAGI

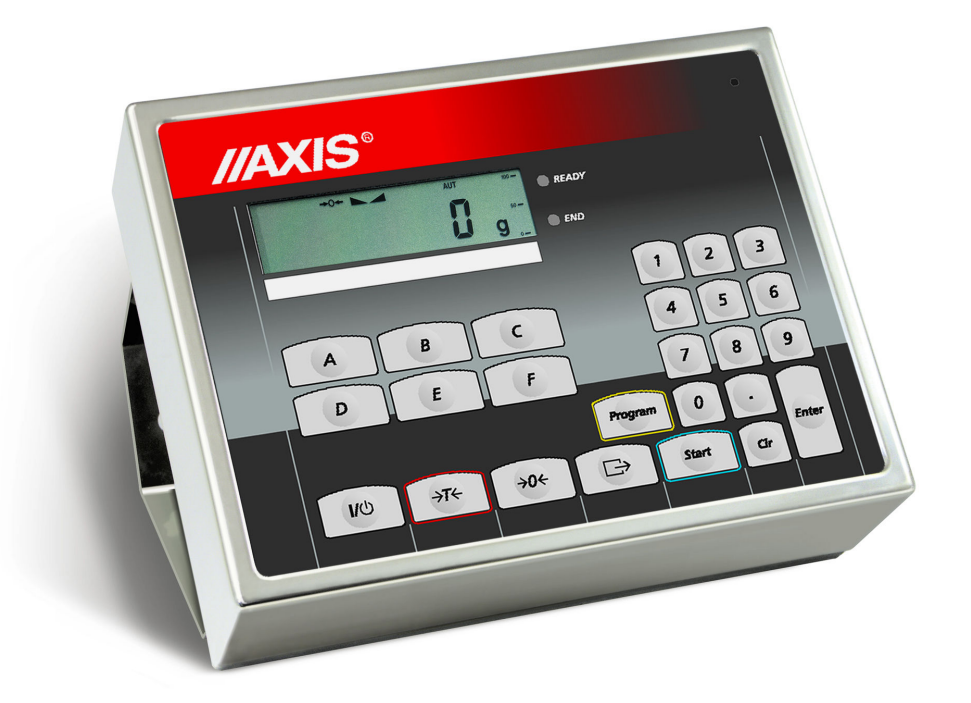

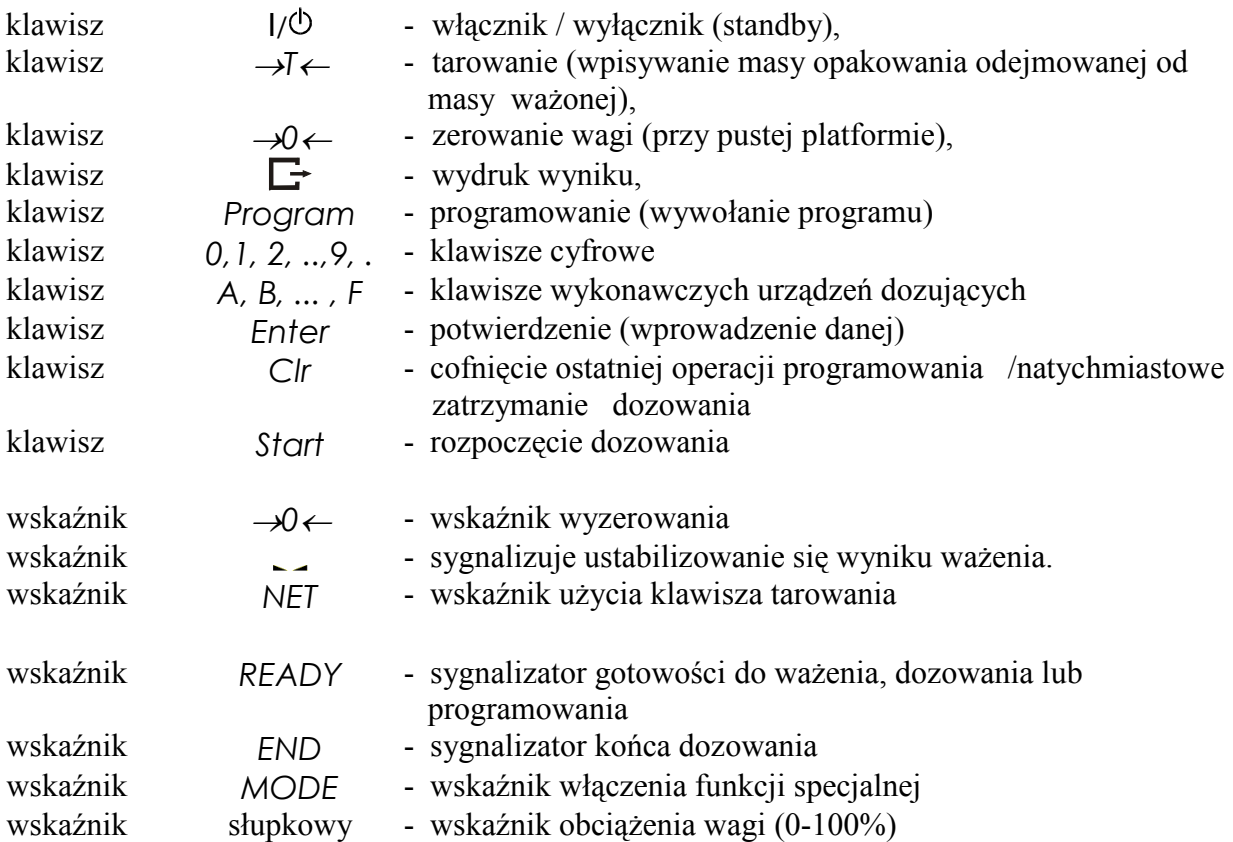

## 3. OPIS TECHNICZNY

#### 3.1. Tryby pracy

Za pomocą miernika dozuje się porcje składające się z jednego lub kilku składników z zachowaniem receptury (zapisanej w programie dozowania), przy czym możliwe są trzy tryby dozowania automatycznego:

- TRYB 1: Dozowanie porcji z zadaniem łącznej masy: sekwencja START-PROGRAM-ILE  $(patrix pkt.7.1)$ ,
- TRYB 2: Cykliczne dozowanie zapisanych w recepturze porcji składników, czekanie na opróŜnianie wagi i ponowne dozowanie (praca ciągła): sekwencja START-PROGRAM-ENTER (bez podania ILE), przerwanie procesu : CLR (patrz pkt.7.2),
- TRYB 3: Podawanie ręczne pojedynczego składnika: sekwencja START-A...F, ręczne zatrzymanie CLR (patrz pkt.7.3).

Dozowanie z zadaniem łącznej masy może być wielokrotnie powtarzane: sekwencja START-ENTER (patrz pkt.7.1) lub za pomocą zewnętrznego klawisza RESTART.

Sekwencja START-ENTER użyta po dozowaniu cyklicznym spowoduje ponowne rozpoczęcie procesu dozowania cyklicznego.

W trybie 1 i 2 porcje są dozowane jednoetapowo, jeżeli zadana masa nie przekracza zakresu wagi, większe porcje mogą być dozowane wieloetapowo (z wypełnianiem i opróżnianiem wagi w każdym etapie), przy czym utrzymywana jest proporcja składników w każdym etapie.

Programowania miernika dokonuje się za pomocą klawiatury. Wpisuje się kolejno masy składników dla poszczególnych urządzeń dozujących (max 6 składników). Możliwe jest wpisanie wartości wyprzedzenia (uwzględnienie masy materiału "w locie") dla każdego z urządzeń dozujących. Wpisany zestaw mas poszczególnych składników określa proporcje receptury, która zapamiętana jest pod wybranym numerem (maksymalnie można zapisać 50 receptur).

Wywołując numer potrzebnego programu i podając łączną masę receptury uruchamia się proces dozowania polegający na naważaniu kolejnych składników w proporcjach zgodnych z recepturą przez wykonawcze urządzenia dozujące. Łączna masa dozowana może przekraczać zakres pomiarowy wagi, wówczas receptura jest realizowana wieloetapowo. W każdym etapie dozowane są porcje zgodne z recepturą, nie przekraczające zakresu pomiarowego czujnika masy.

Przy każdym dozowaniu porcji miernik wysyła sygnał START/STOP, który można wykorzystać do automatycznego odbierania dozowanych porcji.

#### 3.2. Opcje ważenia

Podczas dozowania ważenie może odbywać się w jednej z trzech opcji, wybranej za pomocą funkcji specjalnej Stb (patrz pkt.8.5):

- opcja szybka z rejestracją przybliżonych wartości mas składników
- opcja wolna z dokładną rejestracją masy składników po ustabilizowaniu się wskazań,
- opcja wolna z opóźnieniem z ustabilizowaniem i dodatkowym opóźnieniem momentu pomiaru

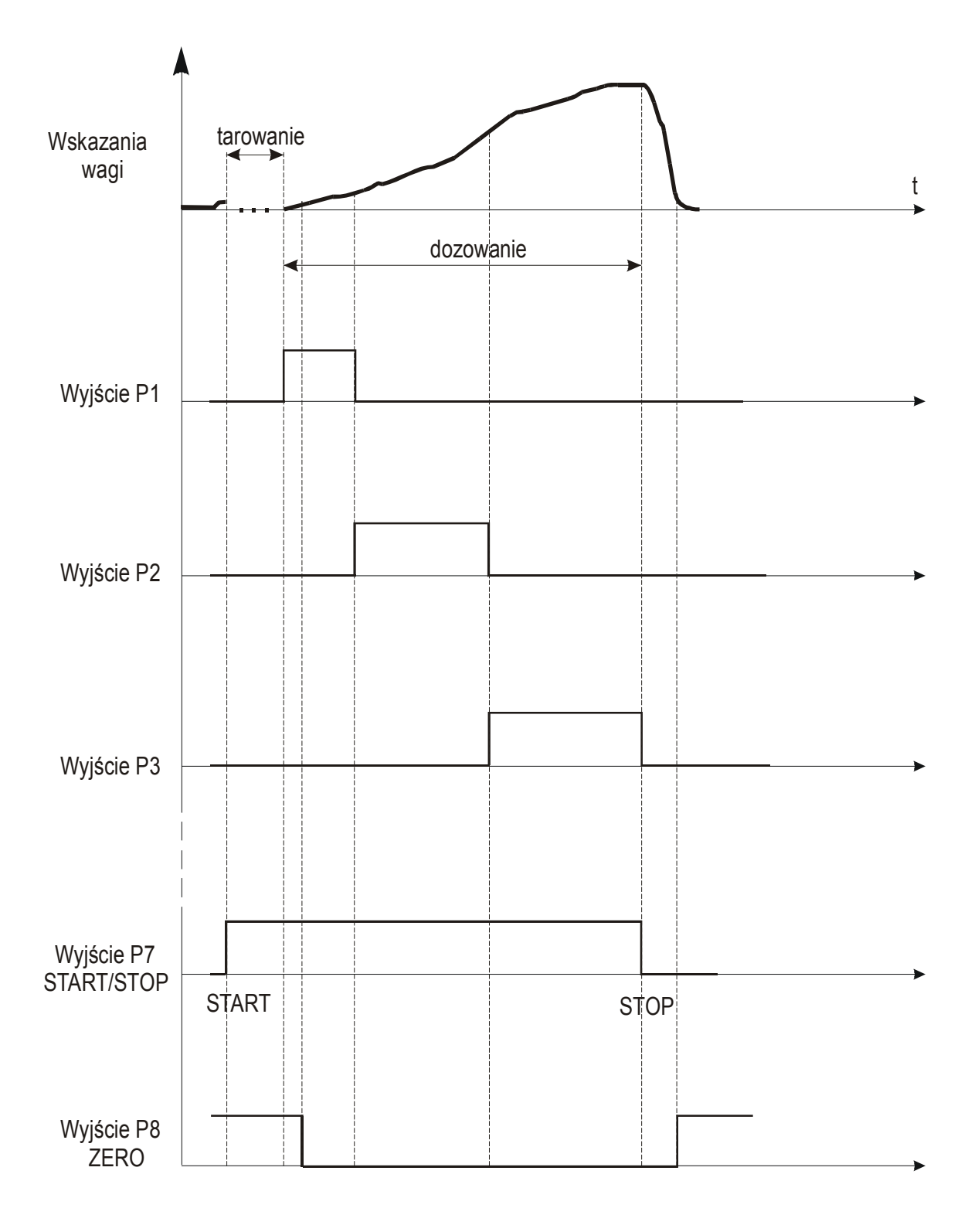

Wykres czasowy dla opcji szybkiej:

Wykres czasowy dla opcji wolnej (wolnej z opóźnieniem):

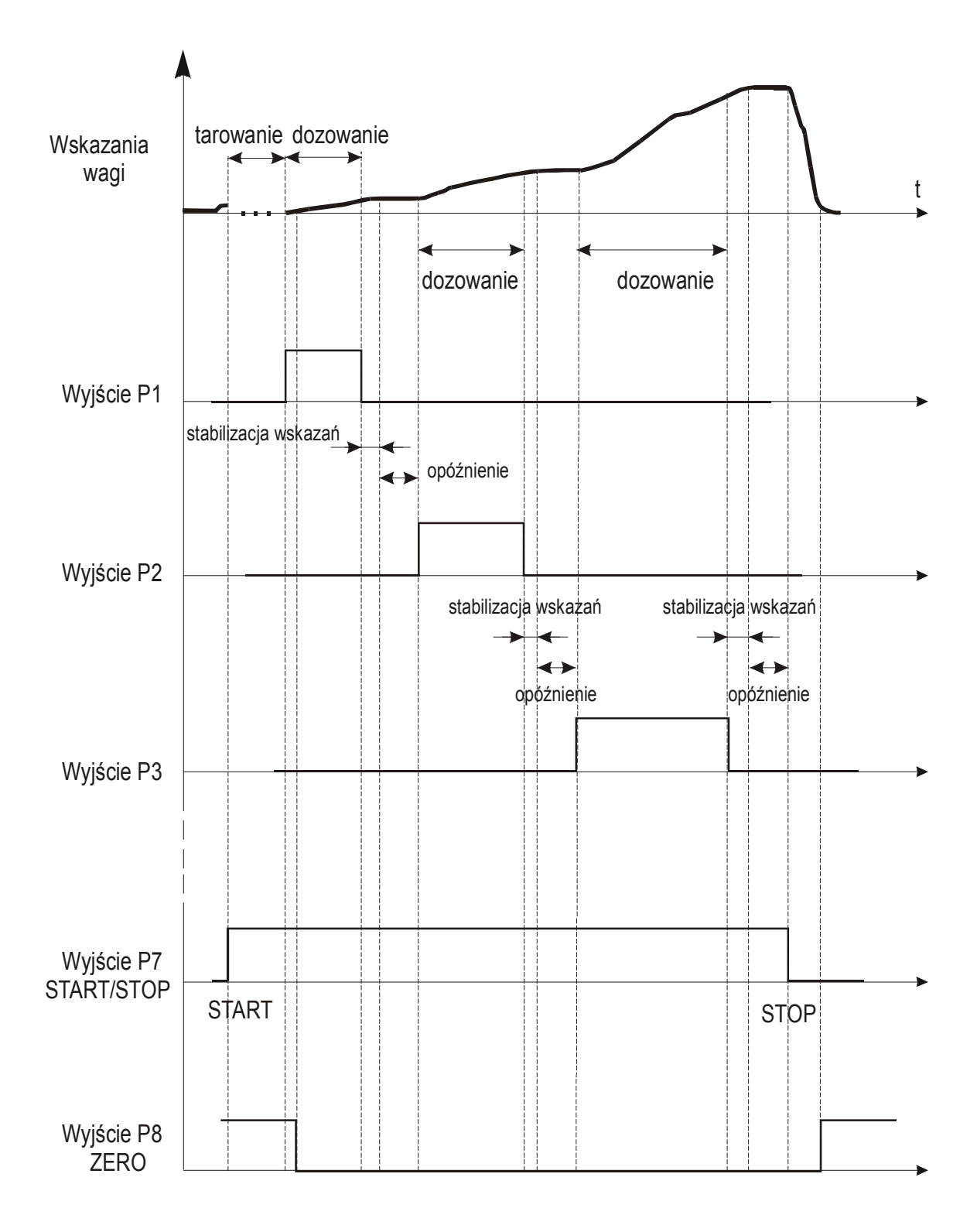

## 3.3. Dane techniczne miernika wagi

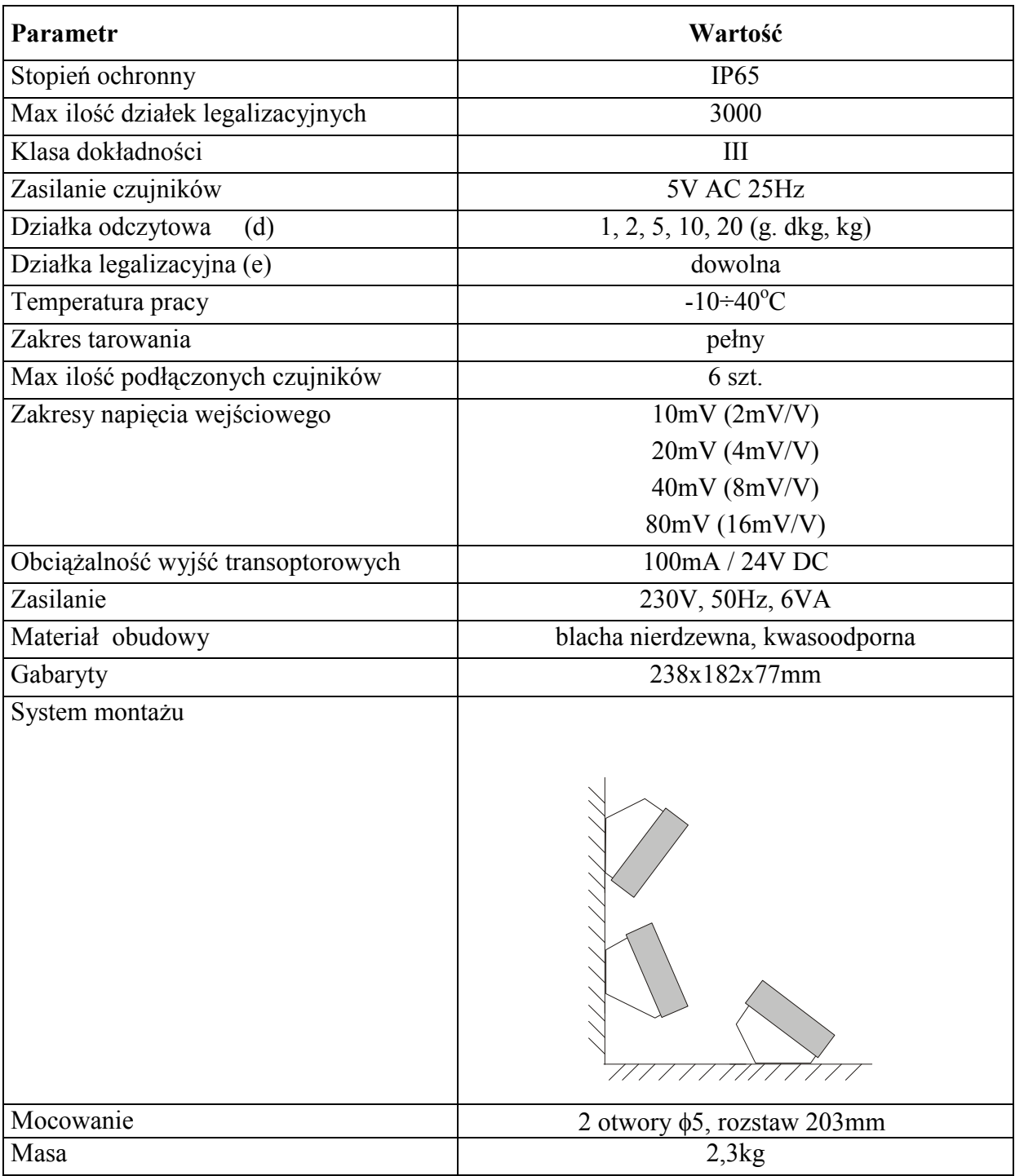

Parametry metrologiczne wagi są umieszczone na tabliczce firmowej wagi.

## 4. PRZYGOTOWANIE WAGI DO PRACY

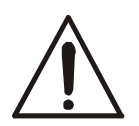

Wszystkie urządzenia połączone z wagą powinny być zasilane z tej samej linii (fazy) 230V. Do zasilania wagi należy używać gniazda sieciowego ze stykiem ochronnym.

Numery znaczników i kolory przewodów:

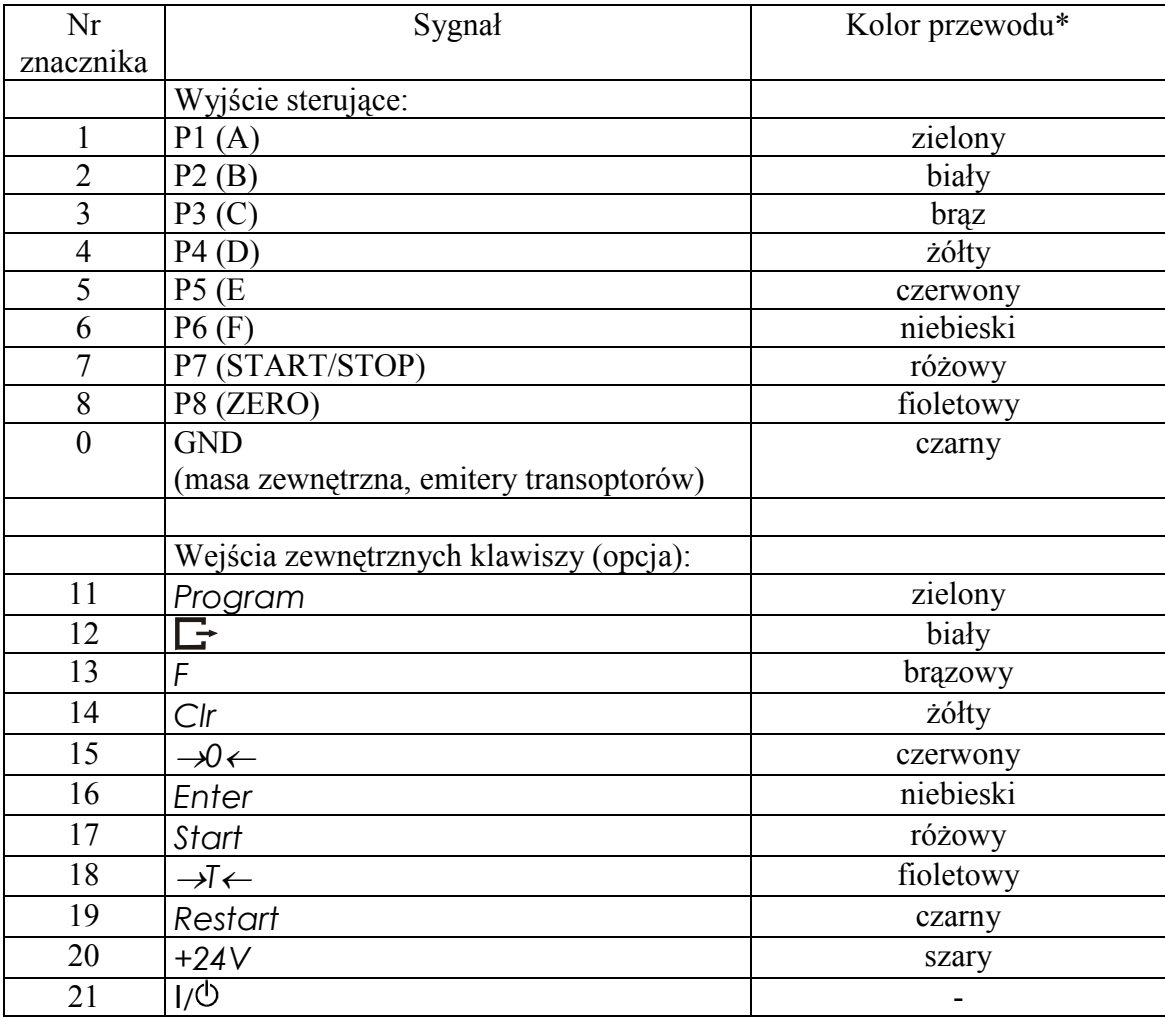

\* kolory mogą być zmienione

#### Uwagi:

- 1. Podstawowym złączem do komunikacji z urządzeniami zewnętrznymi jest złącze RS1(RS232C-I), drugie złącze RS2(RS232C-II) do swego działania wymaga specjalnej wersji programu wagi.
- 2. Złącza komunikacyjne wagi (standard):

Listwa do podłączenia urządzeń zewnętrznych na płytce zasilacza wewnątrz miernika:

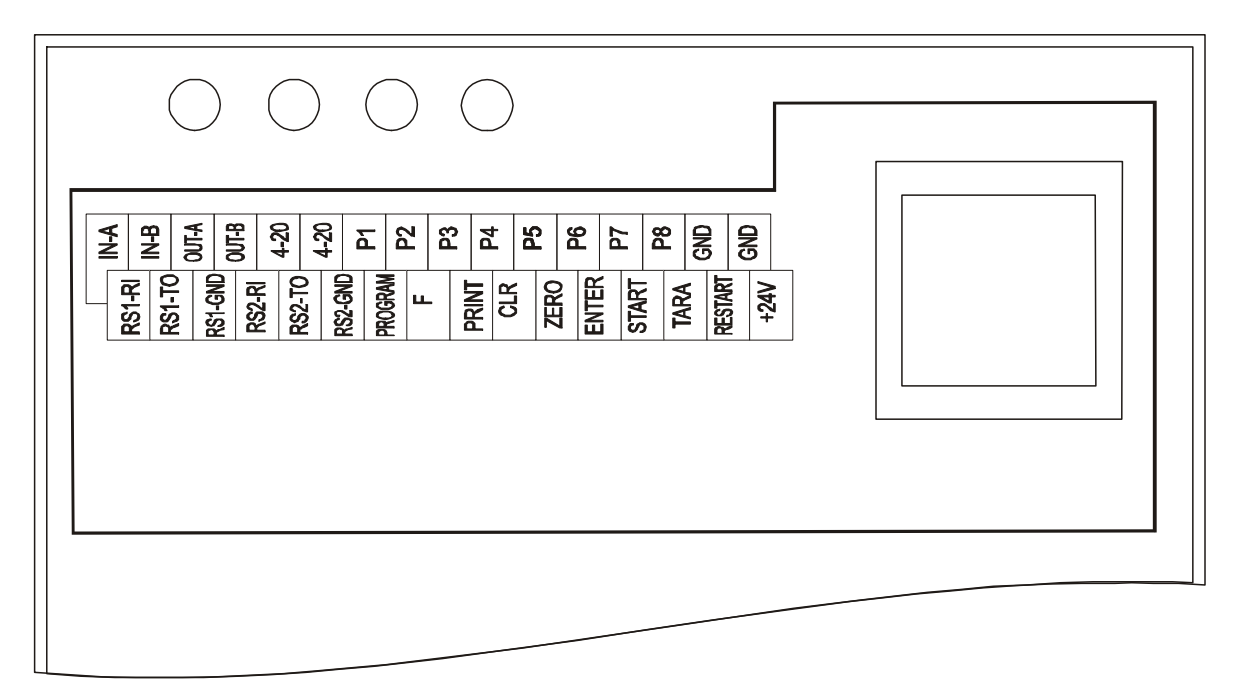

#### Uwaga:

Standardowo podłączone są następujące sygnały: RS1 (-RI, -TO, -GND) oraz P1-P8 i GND. Pozostałe sygnały dołączane są stosownie do zamówionego wyposażenia dodatkowego.

Objaśnienia skrótów:

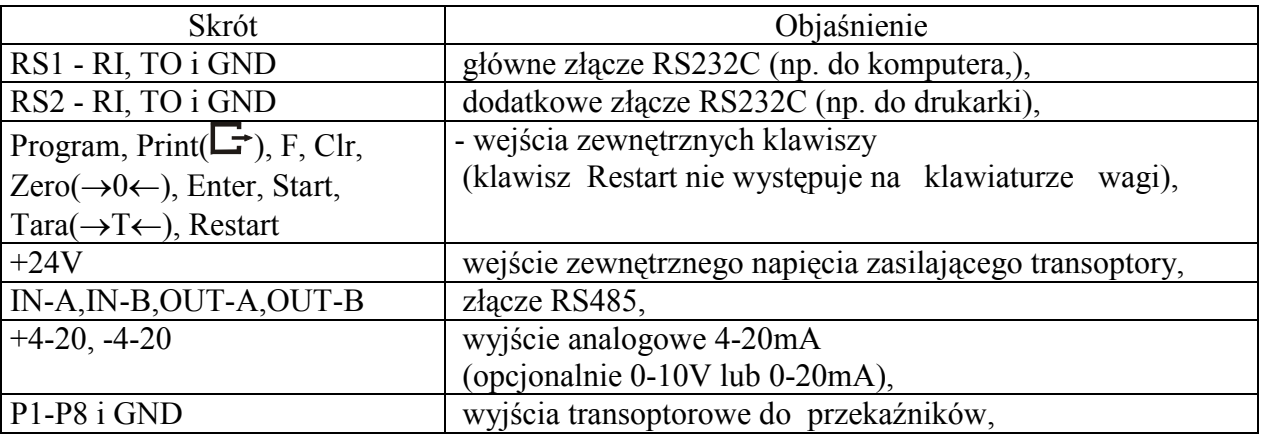

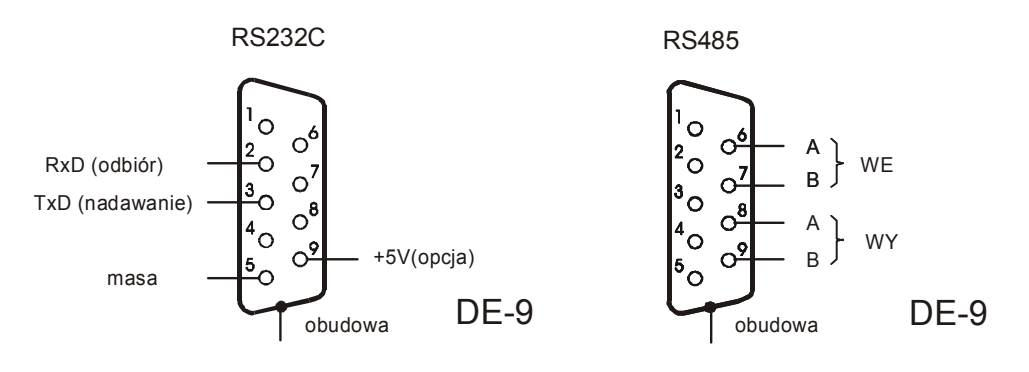

Do połączenia przewodu wagi zakończonego wyżej opisanym złączem RS232C do komputera należy zastosować złączkę RS232C dostarczaną w komplecie z miernikiem.

3. Wyjścia P1-P8 służą do podłączenia urządzeń dozujących. Są to wyjścia transoptorowe typu otwarty kolektor o obciążalności 100mA / 24V DC. Można do nich podłączyć bezpośrednio wejścia przekaźników lub płytkę MS8K/P oferowaną przez AXIS osobno lub w skrzynce sterowniczej ST 8K/P (8 przekaźników, własne zasilanie).

Schemat bezpośredniego podłączenia przekaźnika do Wyjścia Sterującego:

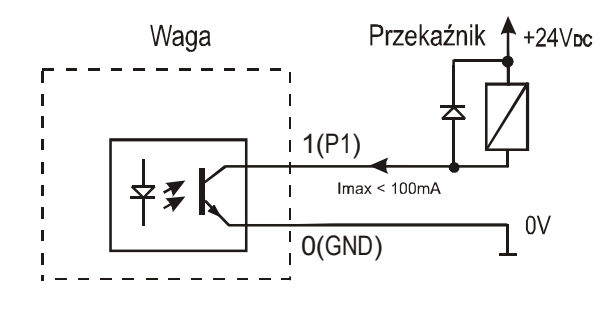

Wyjścia przystosowane są do bezpośredniego podłączenia przekaźnika RM96P o napięciu wejściowym DC24V i wyjściu AC250V 8A. Cewka przekaźnika musi być zabezpieczone (zbocznikowana) przez diodę, np. 1N4148.

4. Wejście zewnętrznych klawiszy pozwala na umieszczenie (zdublowanie) wybranych klawiszy wagi w szafie sterowniczej lub na stanowisku operatora. Klawisze zewnętrzne wymagają zewnętrznego zasilacza 24V DC, co powoduje oddzielenie galwaniczne wagi od układów automatyki. AXIS oferuje skrzynkę sterowniczą ST 8K/P zawierającą zasilacz, przekaźniki oraz styki do bezpośredniego podłączenia klawiszy zewnętrznych (przycisków o działaniu chwilowym).

Sposób podłączenia zewnętrznych klawiszy:

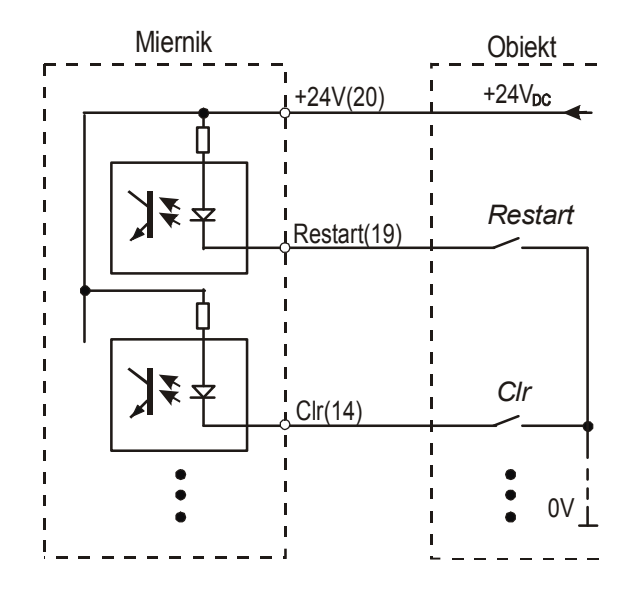

Uwaga: Niezbędne jest użycie zewnętrznego zasilania (24V) celem wywołania przepływu prądu przez wejścia transoptorów wagi.

## 5. PROGRAMOWANIE

Każdy program dozowania zawiera następujący zespół danych:

- $\Box$  oznaczenie podajnika głównego A,
- masę porcji dozowanej **MAX**, np. Max=10kg
- wyprzedzenie O: oznaczenie podajnika pomocniczego B i wartość wyprzedzenia (podajnik główny musi być zatrzymany o zadaną wartość masy wcześniej zanim masa w pojemniku roboczym osiągnie wartość MAX, gdyż po zatrzymaniu podajnika pewna ilość materiału jeszcze "wejdzie" do pojemnika), np.O=0,5kg (nie więcej niż 50% $*$ MAX)
- oznaczenie urządzenia opróżniającego C oraz wartość MIN, poniżej której możliwe jest zakończenie cyklu i rozpoczęcie następnego

Kolejność czynności przy programowaniu wyznaczają rysunki na następnych stronie. Komentarz obok rysunków służy jedynie do uzupełnienia informacji rysunkowych i nie jest konieczny do prawidłowego posługiwania się rysunkami.

#### PROGRAMOWANIE

 $\_$  ,  $\_$  ,  $\_$  ,  $\_$  ,  $\_$  ,  $\_$  ,  $\_$  ,  $\_$  ,  $\_$  ,  $\_$  ,  $\_$  ,  $\_$  ,  $\_$  ,  $\_$  ,  $\_$  ,  $\_$  ,  $\_$  ,  $\_$  ,  $\_$  ,  $\_$  ,  $\_$  ,  $\_$  ,  $\_$  ,  $\_$  ,  $\_$  ,  $\_$  ,  $\_$  ,  $\_$  ,  $\_$  ,  $\_$  ,  $\_$  ,  $\_$  ,  $\_$  ,  $\_$  ,  $\_$  ,  $\_$  ,  $\_$  ,

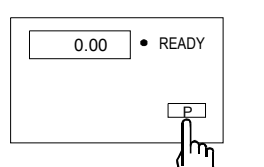

Rozpocząć programowanie naciskając PRPGRAM (jeżeli dioda **READY** 

nie świeci się, nacisnąć ENTER lub CLR i ENTER). Jeżeli pojawi się komunikat CODE P (patrz pkt.10.12), należy wpisać kod dostępu i nacisnąć ENTER.

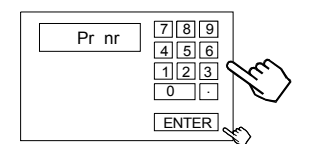

SEt-St

A B C<br>D E F

h۳

Wpisać numer programu, zatwierdzić przyciskiem ENTER, np. 1, ENTER

Wybrać urządzenie dozujące (sterownik), który ma włączyć się pierwszy, np. A.

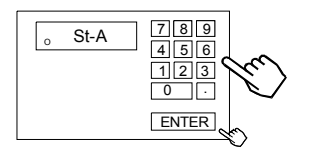

Wpisać masę pierwszego składnika i zatwierdzić przyciskając ENTER, np. 100 kg.

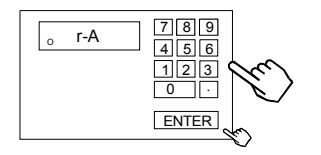

Wpisać wartość "wyprzedzenia" dla pierwszego urządzenia dozującego, np. 1kg. Urządzenie dozujące zostanie zamknięte po osiągnięciu 99kg masy pierwszego składnika. Zakładając, że ok.1kg materiału znajduje się "w locie" i dotrze do wagi, końcowa masa wyniesie 100kg.

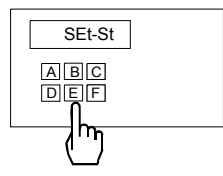

Wybrać kolejne urządzenie dozujące, np. B.

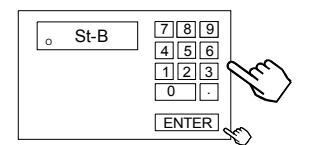

Jak poprzednio wpisać masę kolejnego składnika, np. 50kg.

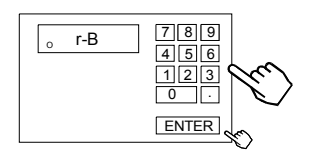

SEt-St

A B C

D E F

 $\overline{h}$ 

 $\circ$  $\circ$  $\circ$ 

Jak poprzednio wpisać "wyprzedzenie" dla kolejnego składnika.

Czynności powtórzyć dla wszystkich składników receptury. Składników może być mniej niż 6. Składniki należy wpisać wg kolejności dozowania.

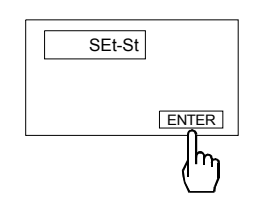

Zakończyć programowanie naciskając ENTER. Następuje wpisanie programu do pamięci ( - - ).

W dalszym ciągu możliwe jest WAŻENIE, DOZOWANIE lub PROGRAMOWANIE – następnych programów dozowania. Wszystkie wpisane programy zostają zapamiętane tak długo, dopóki pod ten sam numer programu nie będą wpisane nowe dane.

 $\_$  ,  $\_$  ,  $\_$  ,  $\_$  ,  $\_$  ,  $\_$  ,  $\_$  ,  $\_$  ,  $\_$  ,  $\_$  ,  $\_$  ,  $\_$  ,  $\_$  ,  $\_$  ,  $\_$  ,  $\_$  ,  $\_$  ,  $\_$  ,  $\_$  ,  $\_$  ,  $\_$  ,  $\_$  ,  $\_$  ,  $\_$  ,  $\_$  ,  $\_$  ,  $\_$  ,  $\_$  ,  $\_$  ,  $\_$  ,  $\_$  ,  $\_$  ,  $\_$  ,  $\_$  ,  $\_$  ,  $\_$  ,  $\_$  ,

#### Uwagi:

Przycisk CLR – użyty podczas programowania – umożliwia poprawienie niewłaściwych nastaw w bieżącym programie. Dwukrotne naciśniecie CLR powoduje wyjście z programu. Komunikaty o błędach:

Err-P - wprowadzenie niewłaściwego numeru programu (liczby 0 lub większej niż 50)

Err-A..F - wprowadzenie 2 razy tego samego dozownika

W celu wydrukowania nastaw programu należy:

nacisnąć przycisk PROGRAM - na wyświetlaczu pojawia się napis " Pr nr " , lampka READY gaśnie

za pomocą klawiatury numerycznej wpisać numer programu i nacisnąć ENTER - na wyświetlaczu pojawi się napis " SET St "

nacisnąć przycisk  $\Box$  pojawi się napis PRINT i wydrukowane zostaną nastawy wg kolejności załączania urządzeń.

Postać wydruku:

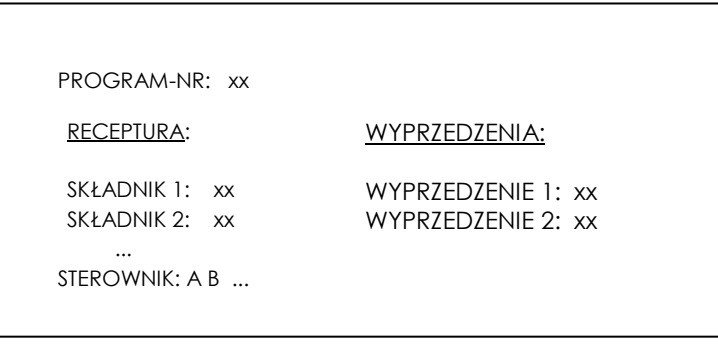

Na wyświetlaczu pojawi się oznaczenie pierwszego urządzenia dozującego i masa składnika. Kolejne zaprogramowane wartości pojawią się po naciśnięciu przycisku ENTER. Wyprzedzenia wyświetlane są ze znaczkiem "o" z lewej strony.

## 6. OBSŁUGA - DOZOWANIE

### 6.1. Dozowanie

Dozowanie odbywa się według wcześniej zapisanego w pamięci wagi programu (patrz PROGRAMOWANIE).

W przypadku, gdy nie pali się lampka READY nacisnąć ENTER.

#### DOZOWANIE

 $\_$  ,  $\_$  ,  $\_$  ,  $\_$  ,  $\_$  ,  $\_$  ,  $\_$  ,  $\_$  ,  $\_$  ,  $\_$  ,  $\_$  ,  $\_$  ,  $\_$  ,  $\_$  ,  $\_$  ,  $\_$  ,  $\_$  ,  $\_$  ,  $\_$  ,  $\_$  ,  $\_$  ,  $\_$  ,  $\_$  ,  $\_$  ,  $\_$  ,  $\_$  ,  $\_$  ,  $\_$  ,  $\_$  ,  $\_$  ,  $\_$  ,  $\_$  ,  $\_$  ,  $\_$  ,  $\_$  ,  $\_$  ,  $\_$  ,

Rozpocząć naciskając START (jeżeli dioda READY nie świeci się, nacisnąć ENTER).

Nacisnąć przycisk PROGRAM.

Podczas wyświetlania komunikatu Pr nr wpisać numer programu uprzednio zapisanego w pamięci wagi i zatwierdzić naciskając ENTER, np. 1.

Przyciskając ENTER rozpocząć dozowanie zaprogramowanych ilości lub wpisać łączną masę receptury i nacisnąć ENTER. Łączna masa dozowanej receptury może być większa niż zakres ważenia, np. 4000kg (dozowanie wieloetapowe).

Proces dozowania rozpoczyna się od automatycznego tarowania wagi. Podczas dozowania wyświetlana jest aktualna masa porcji.

Zakończenie sygnalizuje wskaźnik END. Dozowanie można natychmiast przerwać naciskając przycisk CLR

#### POWTÓRZENIE DOZOWANIA

wg poprzednich nastaw

Kolejne korzystanie z tego samego programu nie wymaga ponownego wpisywania jego numeru, wystarczy nacisnąć START,

Wpisać łączną masę porcji dozowanej i ENTER.

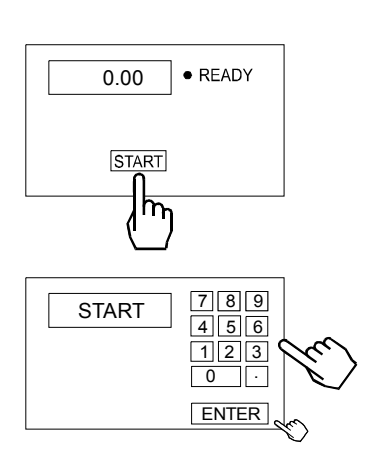

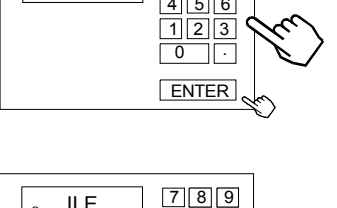

P

• READY

· READY

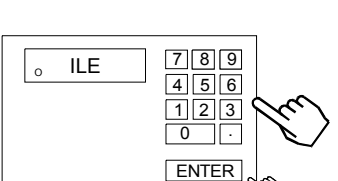

A

99.00

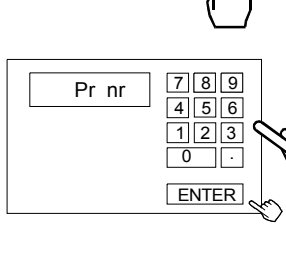

0.00

**START** m

START

#### 6.2. Dozowanie cykliczne

Waga po zakończeniu jednego cyklu dozowania czeka na opróżnienie, ustabilizowanie się wskazań i automatycznie rozpoczyna następny cykl.

#### DOZOWANIE CYKLICZNE

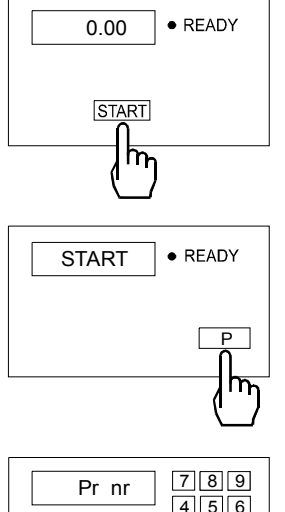

Rozpocząć naciskając START (jeżeli dioda READY nie świeci się, nacisnąć ENTER).

Nacisnąć przycisk PROGRAM.

0 . 1 2  $\sqrt{3}$ 4 5 6 ENTER

Wpisać numer programu uprzednio zapisanego w pamięci wagi, np. 1, i zatwierdzić naciskając ENTER.

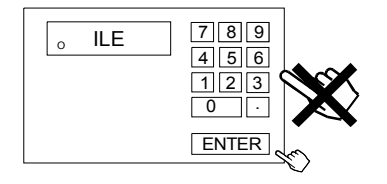

Nacisnąć ENTER (bez wpisywania masy). Dozowanie odbywać się będzie w ilościach zapisanych podczas programowania receptury.

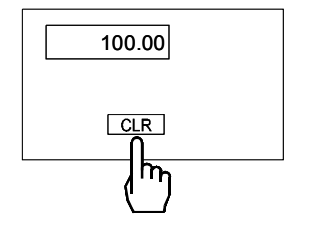

W celu zatrzymania dozowania należy nacisnąć CLR.

### 6.3. Podawanie ręczne pojedynczego składnika

Możliwa jest praca ręcznym startem i ręcznym zatrzymaniem dowolnie wybranego, pojedynczego urządzenia dozującego.

#### PODAWANIE RĘCZNE POJEDYNCZEGO SKŁADNIKA

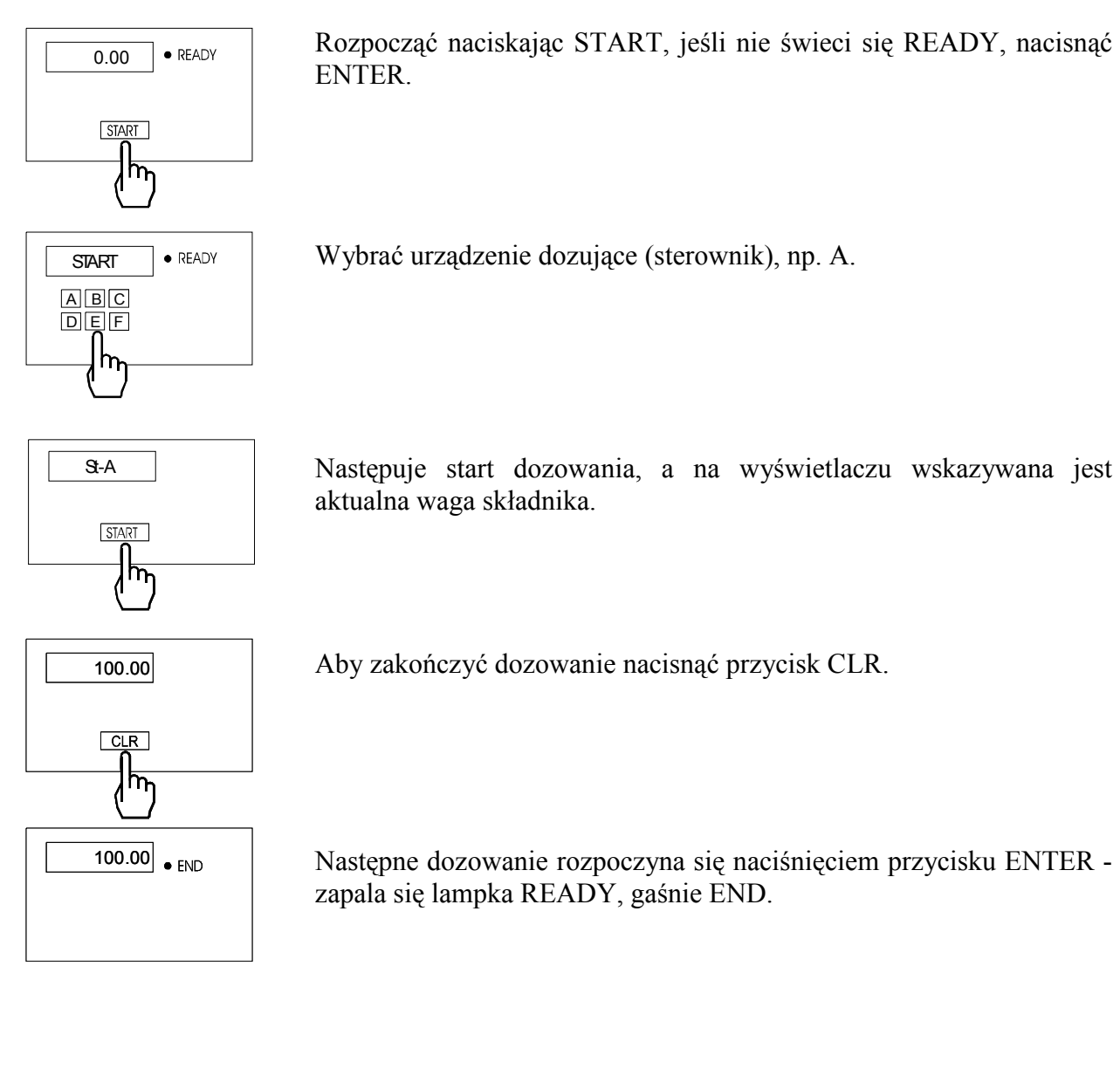

#### 6.4. Drukowanie wyników dozowania

Parametry ustawienia drukarki – szybkość transmisji: 4800 bps; 8 bitów; 1 bit startu, bez bitu parzystości.

Ustawienie wewnętrznych przełączników drukarki Kafka(Mefka):

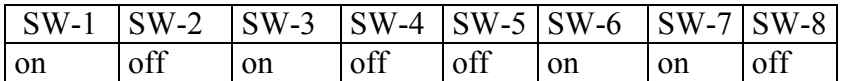

Drukowanie wywoływane jest przez naciśnięcie przycisku  $\Box$  – podczas drukowania na wyświetlaczu pojawia się napis PRINT.

Drukowanie nie jest możliwe podczas dozowania.

Jeżeli nie wykonano dozowania do końca drukowane są wyniki z poprzedniego dozowania lub wartości zerowe.

Postać wydruku kwitu:

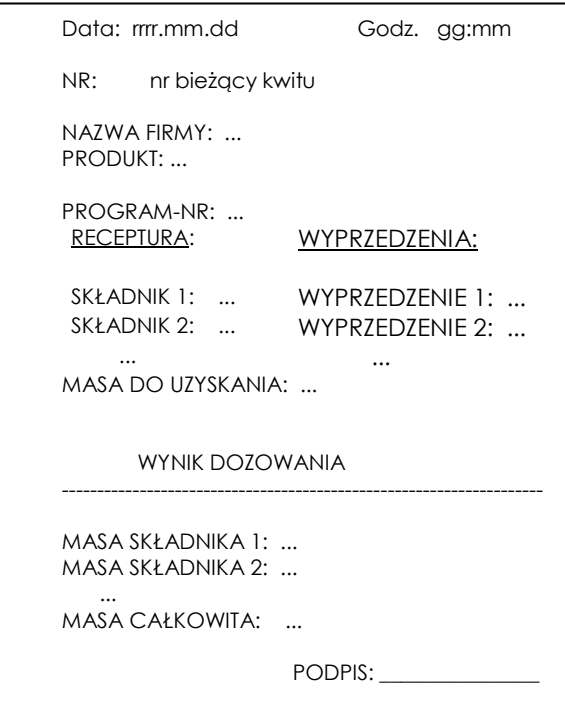

Drukowanie nie jest możliwe przed zakończeniem dozowania - po naciśnięciu przycisku  $\Box$ pojawia się komunikat " ---- ". Kasowanie (zerowanie) bieżącego numeru kwitu jest dostępne tylko dla serwisu.

## 7. FUNKCJE SPECJALNE

Za wyjątkiem wpisywania "stałej" tary, zera startowego i wyboru opcji ważenia, wszystkie funkcje instalowane są na zamówienie przez producenta (jako opcje) lub przez serwis. Wywołanie listy dostępnych funkcji specjalnych jest możliwe przez naciśnięcie klawiszy START i →T←, jeżeli nie odbywa się dozowanie. Podczas wyświetlania listy funkcje oznaczone są literą F, kolejnym numerem i skrótem nazwy funkcji, np."F3-tot".

#### 7.1. Funkcja wpisywania "stałej" tary (tAr)

Podczas, gdy nie odbywa się dozowanie możliwe jest wpisanie wartości tary, która pozostanie w pamięci, np. masy pojemnika. Podczas tarowania, rozpoczynającego każdy cykl dozowania, od bieżącego wskazania wagi odejmowana jest wartość "stałej" tary (masy pojemnika).

#### Kolejność czynności:

- 1. Nacisnąć klawisz START a następnie →T←,
- 2. Podczas wyświetlania "F..-TAR" nacisnąć klawisz ENTER.
- 3. Pojawią się następujące opcje:
	- "F..-0" zerowanie stałej tary,
	- "F..-1" przywołanie poprzedniej wartości stałej tary,
	- "F..-2" wpisanie masy znajdującej się na wadze jako stałej tary,
	- "F..-3" wpisanie stałej tary za pomocą klawiszy numerycznych.

Wpisanie wartości następuje po naciśnięciu klawisza ENTER.

#### 7.2. Funkcja wyliczania łącznej masy (tot) - opcja

Funkcja pozwala na wyliczenie łącznej masy ważonego w kolejnych porcjach towaru (większej od zakresu wagi). Możliwy jest wydruk raportu po zakończeniu serii pomiarów.

#### Kolejność czynności:

- 1. Nacisnąć klawisz START a następnie →T←,
- 2. Podczas wyświetlania "F..-tot" nacisnąć klawisz ENTER.
- 3. Na wyświetlaczu pojawią się kolejno:
	- "F..-P" wydruk raportu bez kasowania rejestru sumującego,
	- "F..-0" wydruk raportu z wyzerowaniem rejestru sumującego,
	- "F..-1" praca z sumowaniem wyników i drukowaniem raportów,
	- "F..-2" praca z sumowaniem wyników, drukowaniem i wyświetlaniem raportów
- 4. Nacisnąć klawisz ENTER w czasie, gdy wyświetlacz pokazuje "F..-2".
- 5. Wykonać co najmniej jeden cykl dozowania.
- 6. W celu wyświetlenia sumy wykonanych ważeń nacisnąć START, a następnie →T←.
- 7. W momencie, gdy wyświetlacz pokazuje napis "F..-tot" nacisnąć klawisz ENTER.
- 8. W czasie, gdy wyświetlacz pokazuje "F..-P" ponownie nacisnąć klawisz ENTER.
- 9. Spowoduje to wydruk:

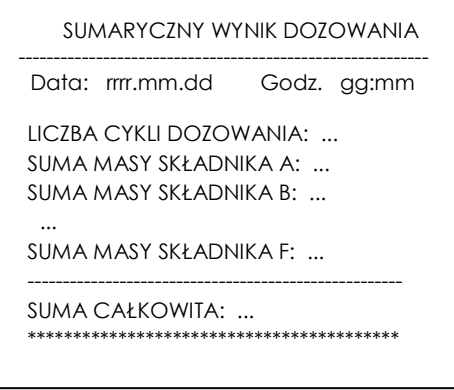

- nastąpi również wyświetlenie znaku "TOTAL" i sumy wykonanych ważeń,
- drugie naciśnięcie klawisz ENTER spowoduje wyświetlenie znaku "n" z lewej strony i liczby wpisanych do rejestru pomiarów,
- trzecie naciśnięcie klawisza ENTER spowoduje wyświetlenie znaku "=" i średniej wartości porcji dozowanej.
- czwarte naciśnięcie klawisza ENTER powoduje wyjście z funkcji (wcześniejsze wyjście z funkcji umożliwia klawisz CLR).
- Po wydrukowaniu raportu rejestr sumujący jest zerowany.
- Jeżeli nie dokończono bieżącego dozowania drukowane są wyniki z poprzedniego dozowania lub wartości zerowe.

Aby zakończyć pracę z funkcją z jednoczesnym wyzerowaniem rejestru sumującego, należy nacisnąć klawisze START a następnie →T←. Podczas wyświetlania "F..-tot" i "F..-0" nacisnąć klawisz ENTER. Spowoduje to wydrukowanie komunikatu o wyzerowaniu rejestrów i stanu przed wyzerowaniem.

#### Uwaga:

Maksymalna ilość pomiarów 99 999. Maksymalna wartość sumaryczna 99 999 000d.

Wartość sumy w rejestrze (total) podawana jest na wyświetlaczu w jednostce miary podanej na klawiaturze lub w jednostce o 1000 razy większej co jest sygnalizowane znakiem "U" z lewej strony wyświetlacza.

Jeżeli wartość rejestru nie mieści się na wyświetlaczu zostaje wyświetlona litera "E". Jeżeli liczba pomiarów jest za duża i nie mieści się na wyświetlaczu zostaje wyświetlony komunikat "Error 1".

### 7.3. Funkcja ustawiania zegara wagi (dAt) - opcja

Podczas, gdy nie odbywa się dozowanie możliwe jest ustawienie zegara wewnętrznego wagi. Zegar potrzebny jest podczas drukowania raportów innych funkcji specjalnych.

#### Kolejność czynności:

- 1. Nacisnąć klawisz START a następnie →T←,
- 2. Podczas wyświetlania "F..-dAt" nacisnąć klawisz ENTER.
- 3. Ustawić kolejno dzień, miesiąc (dd.mm), rok (rrrr) i godzinę (hh.mm).

### 7.4. Funkcja wpisywania wartości zera startowego (ZEr)

Przy każdym włączeniu wagi program sprawdza, czy wartość zera wagi nie odbiega o więcej niż 10% w stosunku do wartości pierwotnej zapisanej w pamięci EEPROM. W przypadku niewłaściwej wartości zera pojawi się komunikat "Err-b".

W przypadku zmiany masy wstępnego obciążenia wagi (np. masy pojemnika), w celu zapewnienia prawidłowego działania wagi, należy wykonać następujące czynności:

#### Kolejność czynności:

- 1. Nacisnąć klawisz START a następnie →T←,
- 2. Podczas wyświetlania "F..-ZEr" i następnie "F..-1" nacisnąć klawisz ENTER.
- 3. Nacisnąć klawisz →0←, poczekać na zniknięcie znaku " - " i pojawienie się wskazania zerowego.

### 7.5. Funkcja wyboru opcji ważenia (Stb)

Możliwy jest wybór opcji szybkiej, wolnej lub wolnej z opóźnieniem. Przy opcji szybkiej - po zakończeniu dozowania jednego składnika natychmiast rozpoczyna się dozowanie kolejnego. Przy opcji wolnej po zakończeniu dozowania każdego składnika waga czeka na ustabilizowanie się wskazań i dokonuje dokładnego pomiaru uzyskanej porcji.

Przy opcji wolnej z opóźnieniem waga opóźnia moment rozpoczecia ważenia o zadany przez operatora czas

Tryb wolny jest sygnalizowany znakiem "o" z lewej strony wyświetlacza.

#### Kolejność czynności:

- 1. Nacisnąć klawisz START a następnie →T←,
- 2. Podczas wyświetlania "F..-Stb" nacisnąć klawisz ENTER.
- 3. Wybrać naciskając ENTER:
- "F..-0" tryb szybki
	- "F..-1" tryb wolny (ze stabilizacją)
	- "F..-2" tryb wolny ze stabilizacja i opóźnieniem czasowym
- 4. W przypadku wybrania "F..-2" pojawi się "SET-t" i waga oczekuje na wpisanie wartości opóźnienia w sekundach.

#### 7.6. Funkcja wpisywania wartości opóźnienia tarowania (OtA)- opcja

Funkcja pozwala wpisać wartość opóźnienia tarowania (rozpoczynającego następny cykl dozowania) po opróżnieniu wagi. Funkcja jest szczególnie przydatna przy dozowaniu lepkich cieczy.

#### Kolejność czynności:

- 4. Nacisnąć klawisz START a następnie →T←,
- 5. Podczas wyświetlania "F..-OtA" nacisnąć klawisz ENTER.
- 6. Po pojawieniu się napisu Set za pomocą klawiszy cyfrowych wpisać wartość opóźnienia w sekundach i nacisnąć ENTER.

### 7.7. Funkcja wpisywania wartości progu zera (PRG - opcja)

Funkcja pozwala wpisać wartość progu, poniżej którego przyjmuje się, że waga jest opróżniona (pojawia się sygnał ZERO na wyjściu sterującym).

#### Kolejność czynności:

- 7. Nacisnąć klawisz START a następnie →T←,
- 8. Podczas wyświetlania "F..-PrG" nacisnąć klawisz ENTER.
- 9. Po pojawieniu się napisu Set za pomocą klawiszy cyfrowych wpisać wartość progu w jednostkach wskazań wagi i nacisnąć ENTER.

### 7.8. FUNKCJA włączania CIĄGŁEJ TRANSMISJI (Snd)- opcja

Włączenie funkcji powoduje ciągłą transmisję wskazań wagi przez złącze RS.

#### Kolejność czynności:

- 1. Nacisnąć klawisz START a następnie →T←,
- 2. Podczas wyświetlania "F..-Snd" nacisnąć klawisz ENTER.
- 3. Wybrać naciskając ENTER:
	- "F..-0" normalna transmisja
	- "F..-1" transmisja ciągła.

#### 7.9. Funkcja kasowania receptury (E32)- opcja

Funkcja umożliwia skasowanie zapisanej wcześniej receptury o wskazanym numerze.

#### Kolejność czynności:

- 1. Nacisnąć klawisz START a następnie →T←,
- 2. Podczas wyświetlania "F..-E32" nacisnąć klawisz ENTER.
- 3. Wybrać "F..-1" naciskając ENTER:
- 4. Po wyświetleniu "Pr nr" wpisać za pomocą klawiszy cyfrowych numer receptury przeznaczonej do skasowania i nacisnąć ENTER.

#### 7.10. Funkcja wpisywania produktu i nazwy firmy (nAZ)- opcja

Funkcja umożliwia wpisanie tekstów drukowanych w raporcie w polach produkt i nazwa firmy.

#### Kolejność czynności:

- 1. Nacisnąć klawisz START a następnie →T←,
- 2. Podczas wyświetlania "F..-nAZ" nacisnąć klawisz ENTER.
- 3. Wybrać "F..-1" naciskając ENTER.
- 4. Wybrać "nAZ-FI" naciskając ENTER.
- 5. Z lewej strony wyświetlane są kolejne numery pozycji liter. Wpisywać kolejno 16 kodów cyfrowych ASCII kolejnych liter nazwy firmy za pomocą klawiszy cyfrowych , zatwierdzając każdy kod klawiszem ENTER. Nazwa ta będzie pojawiać się na wydrukach dla wszystkich receptur.

Naciśnięcie ENTER bez wpisania kodu powoduje wpisanie spacji (odstępu). W celu pozostawienia wolnego miejsca na ręczne wpisywanie, wpisać 255 na pierwszej pozycji i nacisnąć ENTER.

- 6. Powtórzyć punkty 1÷3.
- 7. Wybrać "nAZ-rE" naciskając ENTER.
- 8. Pojawi się "nr Pr". Wpisać numer receptury i nacisnąć ENTER.
- 9. Podobnie jak wyżej wpisywać kolejno 16 kodów cyfrowych ASCII kolejnych liter nazwy receptury za pomocą klawiszy cyfrowych, zatwierdzając każdy kod klawiszem ENTER.

Tabela kodów:

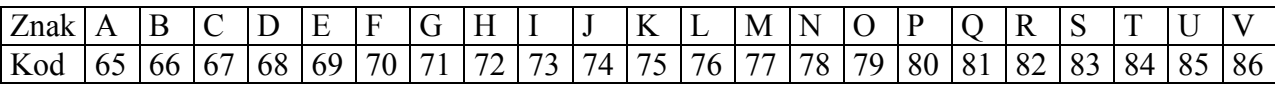

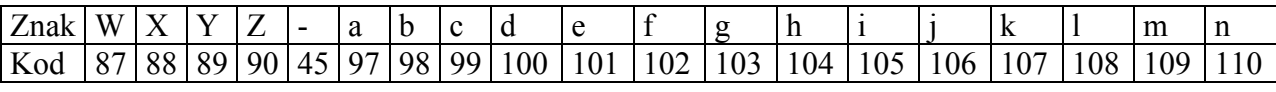

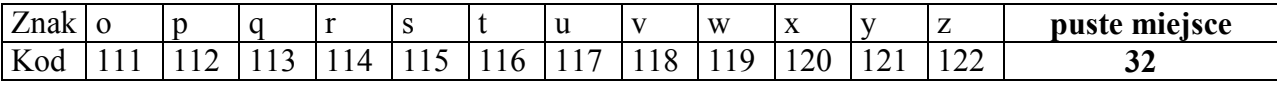

### 7.11. Funkcja podświetlania wyświetlacza LCD (FOL) - opcja

Funkcja umożliwia używanie wagi wyposażonej w folie podświetlającą (opcja na zamówienie) w pomieszczeniach niedoświetlonych.

#### Kolejność czynności:

- 1. Nacisnąć klawisz START a następnie →T←,
- 2. W momencie, gdy wyświetlany jest napis "F..-FOL" nacisnąć klawisz ENTER.
- 3. Na wyświetlaczu pojawią się kolejno:
	- "F..-0" praca bez podświetlania
	- "F..-1" praca z podświetlaniem ciągłym
	- "F..-2" praca z podświetlaniem przy niezerowym obciążeniu szalki.
- 4. Wybrać naciskając klawisz ENTER.

#### 7.12. Funkcja wprowadzania kodu dostępu do receptur Cod-P - opcja

Funkcja służy do wprowadzania kodu dostępu (max 6 cyfr) zabezpieczającego dostęp do programowania receptur.

#### Kolejność czynności:

- 1. Nacisnąć klawisz START a następnie →T←,
- 2. W momencie, gdy wyświetlany jest napis "F..-Cod" nacisnąć klawisz ENTER.
- 3. Po wyświetleniu Set-c1 wpisać dotychczasowy kod dostępu (przy pierwszym wpisywaniu będzie to 1234) i zatwierdzić klawiszem ENTER.
- 4. Po wyświetleniu Set-c2 wpisać nowy kod dostępu

## 8. INFORMACJE DODATKOWE NT. ZŁĄCZ SZEREGOWYCH

Na zamówienie waga może zostać wyposażona w dwa złącza szeregowe. Każde złącze może być wykonane w standardzie RS232C lub RS485.

Złącze główne oznaczone RS...-I umożliwia wówczas dwukierunkową transmisję danych i może być wykorzystywane do podłączenia dowolnego urządzenia: komputera, drukarki i drukarki etykiet.

Złącze dodatkowe oznaczone RS...-II umożliwia transmisję jednokierunkową i może przesyłać dane do: dodatkowego wyświetlacza (bez klawiatury). Złącze dodatkowe może realizować ciągłą transmisję bieżących wskazań wagi.

Korzystanie z obu złącz wymaga zastosowania specjalnego oprogramowania w zależności od rodzaju podłączanych urządzeń.

Kabel połączeniowy WK-1 (łączy wagę z komputerem/złącze 9-pin):

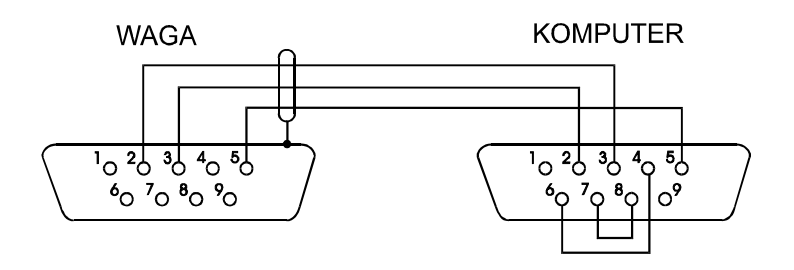

### Kabel połączeniowy WD-1 (łączący wagę z drukarką KAFKA):

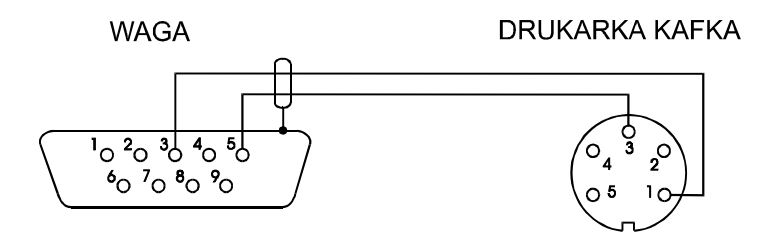

## 9. OPIS PROTOKOŁU WSPÓŁPRACY MIERNIKA Z PLC LUB **KOMPUTEREM**

Rozkazy zaczynające się literą " S " dotyczą wysyłanych przez komputer lub ST01 Rozkazy zaczynające się literą " M " dotyczą odpowiedzi wagi do komputera lub ST01 STX to liczba 02 H (HEX) ETX CR LF to liczba 03 H (HEX) Osiągnięcie trybu serwisowego z komputera na razie niemożliwe

#### Programowanie

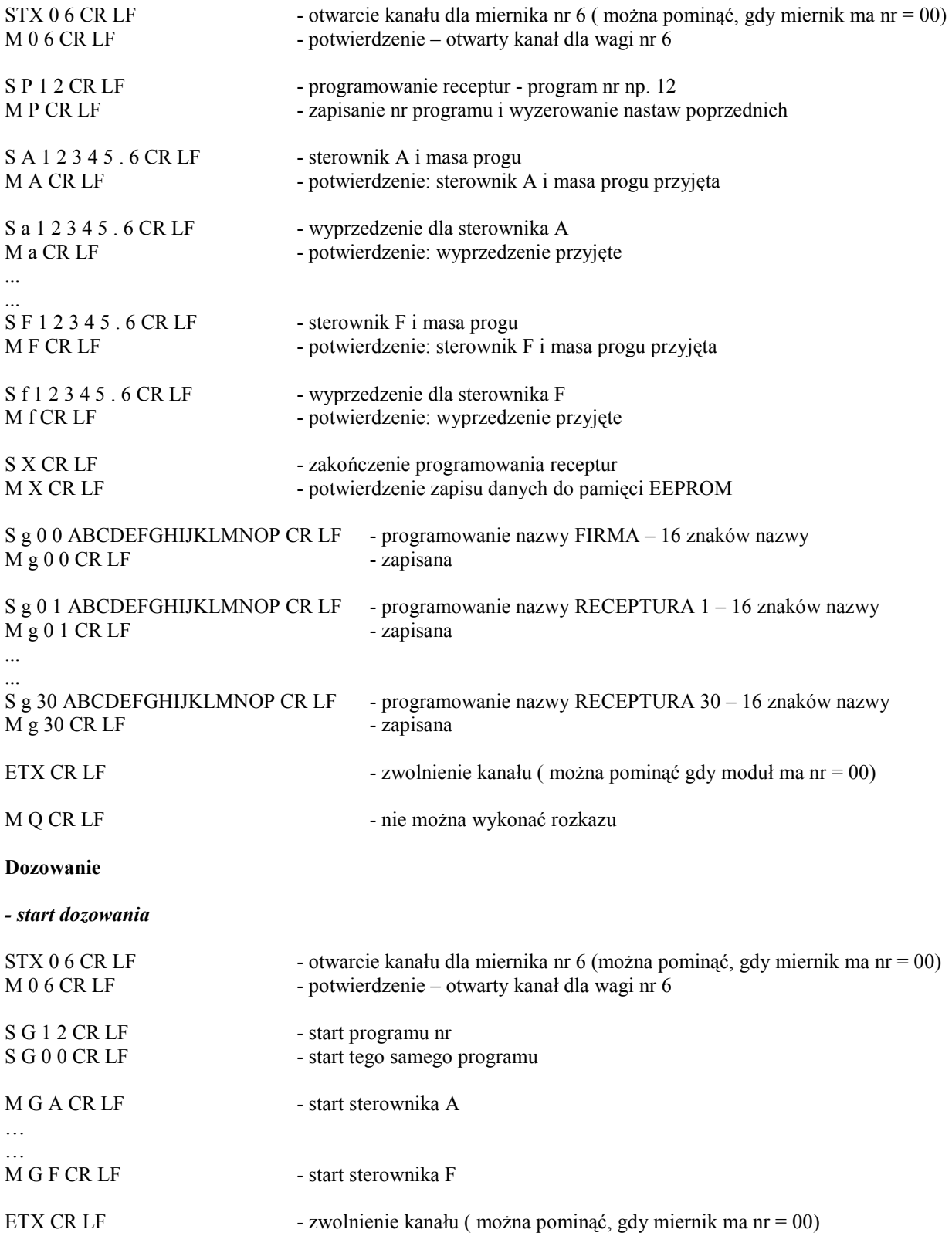

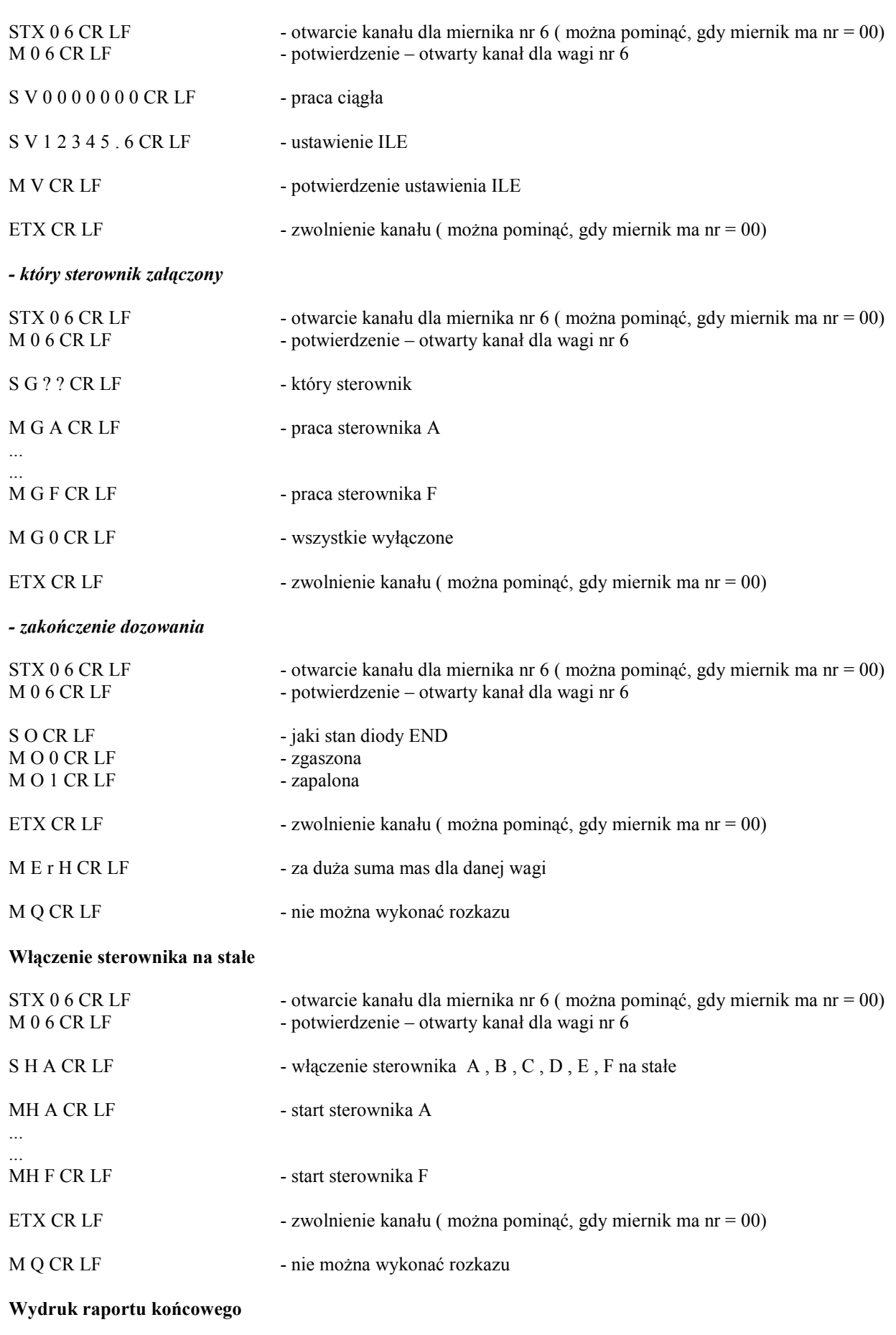

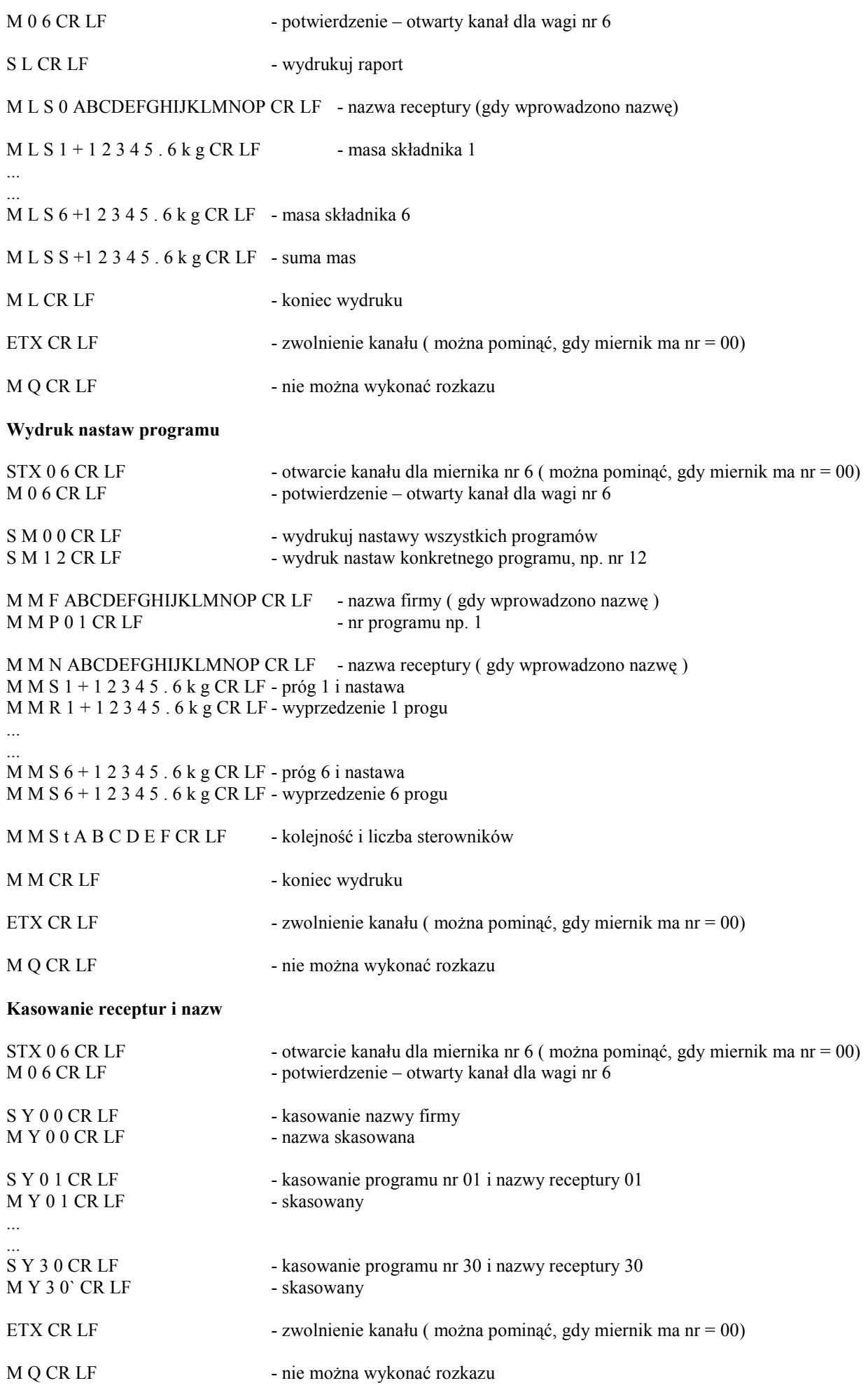

#### Enter

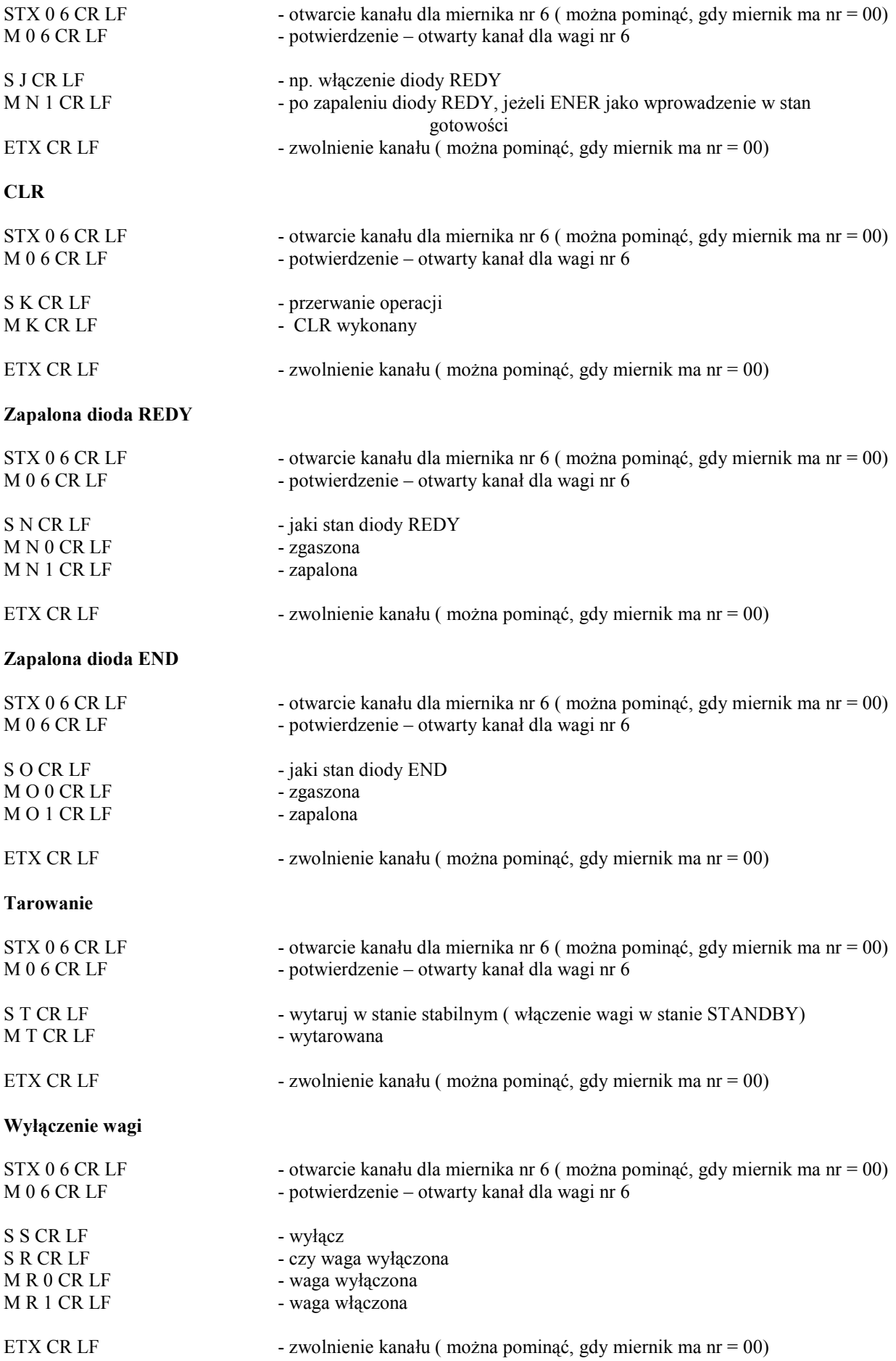

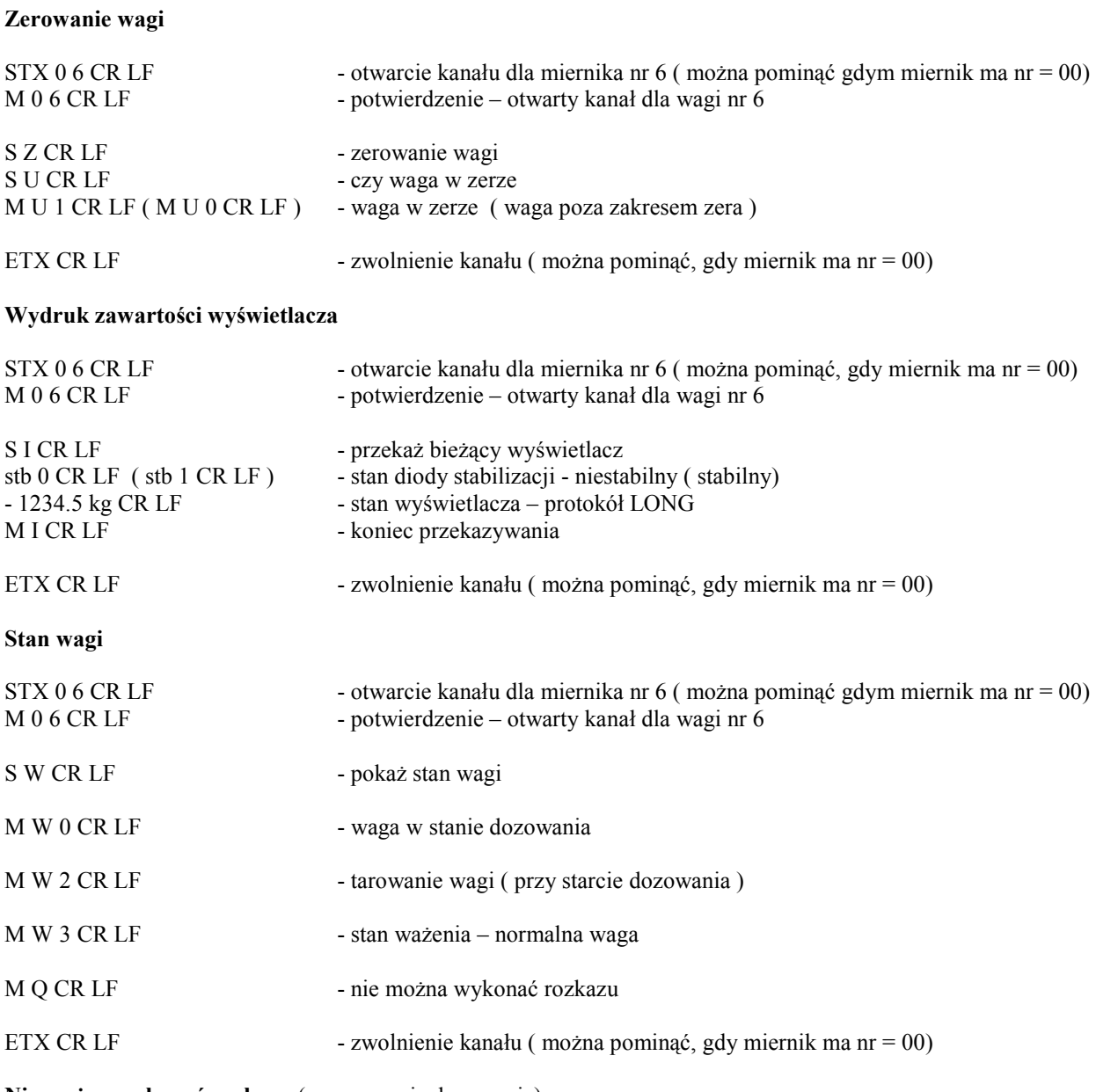

Nie można wykonać rozkazu ( np. w czasie dozowania)

M Q CR LF

Odebrano nie znany rozkaz

M E r r CR LF

## **Notatki**